## **2022학년도 1학기 수업 피드백 설문 참여 방법 안내**

- 1. 실시기간: 2022. 3. 23(수) ~ 2022. 4. 12(화)
- 2. 조사대상: 2022학년도 1학기 학부 개설 과목 수강생 전원
- 3. 학생의 설문조사 실시 방법
- 가. 모바일로 하는 방법
- 모바일 앱 → ① 학사서비스 → ② <mark>=</mark> 클릭 → ③ 수업/비교과 → ④ 중간설문응답 → ⑤ 과목명 클릭 → ⑥ 설문 문항에 응답

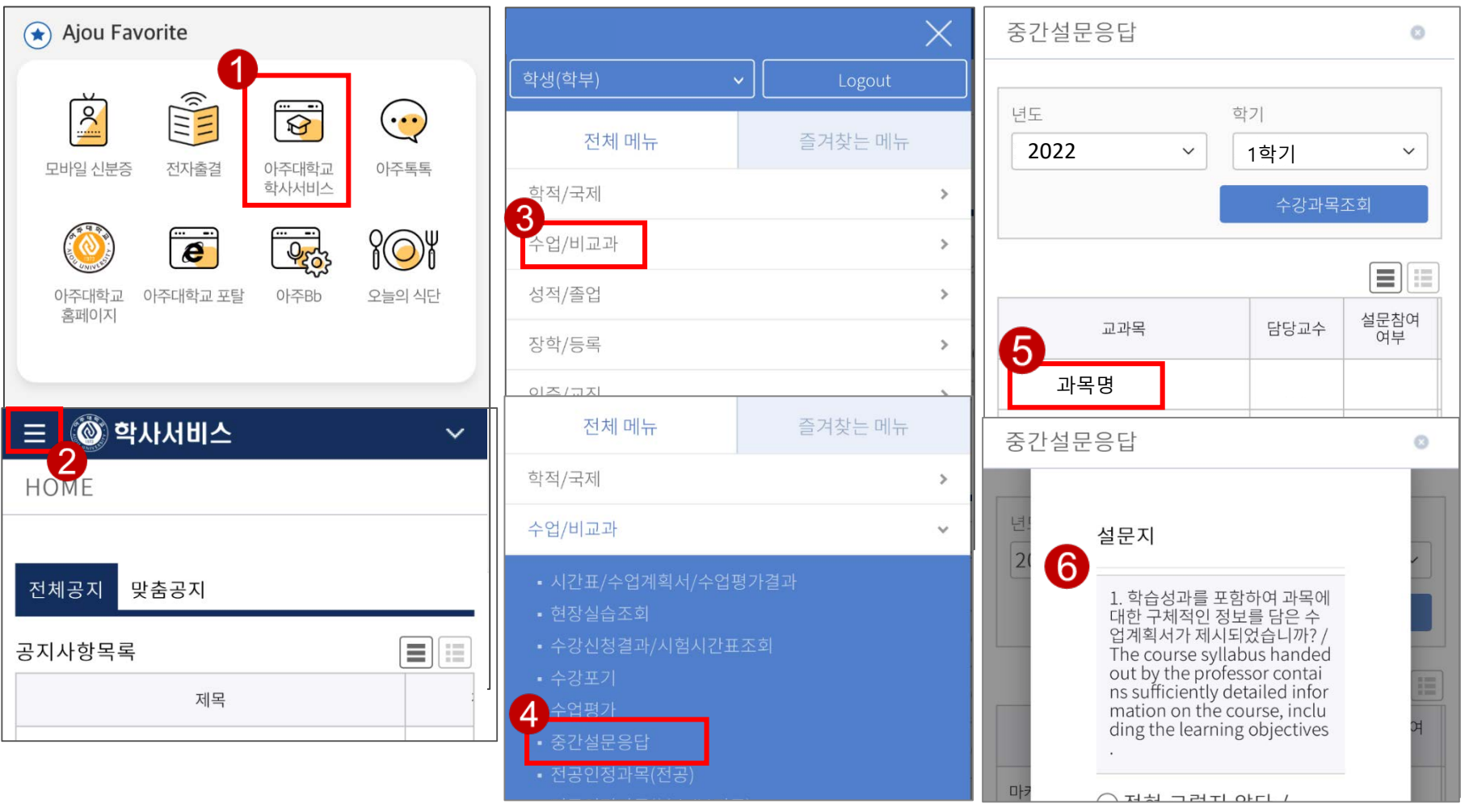

## **2022학년도 1학기 수업 피드백 설문 참여 방법 안내**

3. 학생의 설문조사 실시 방법

나. PC로 하는 방법

- ① 학사서비스 → ② 수업/비교과 → ③ 중간설문응답 → ④ [설문참여] 클릭 → ⑤ 설문 문항에 응답 후 [저장] 클릭

※ 설문완료 교과목은 "설문참여여부"에 "O" 표시가 되고, 설문참여 버튼이 보이지 않음

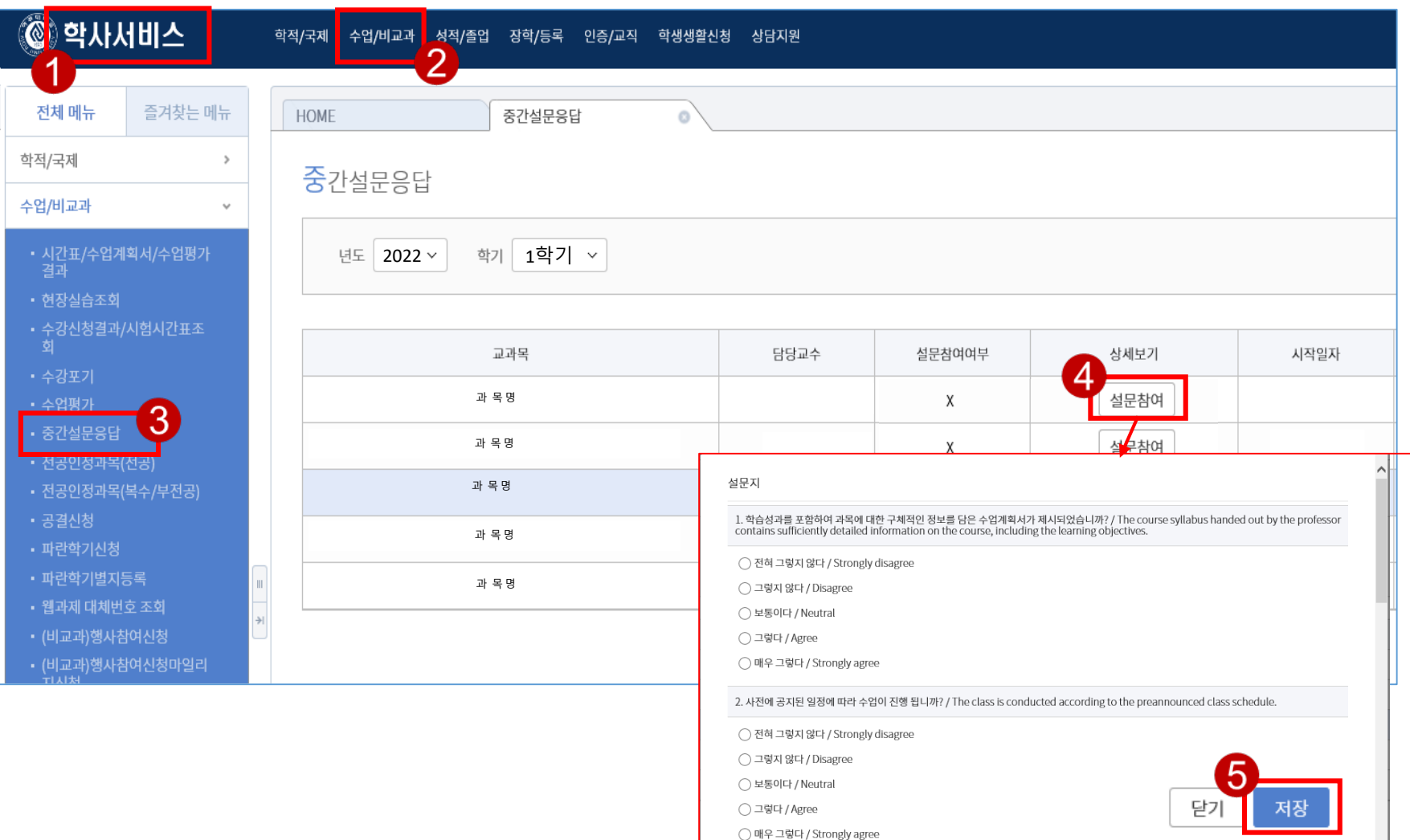

## **2022학년도 1학기 수업 피드백 설문 결과 조회 안내**

4. 교수자의 설문 결과 조회 방법: 신(학사정보)

가. 설문조사 메뉴: ① (신)학사정보 → ② 교과수업 → ③ 수업평가관리 → ④ 중간수업피드백결과

- 나. 중간수업피드백 결과 조회 방법
- 1) 학년도 학기 설정: 2022학년도 1학기
- 2) [조회] 버튼 클릭: 2022학년도 1학기 강의 교과목 목록이 나타남

3) 과목 클릭 > 학생 설문 응답 결과 실시간으로 확인 가능

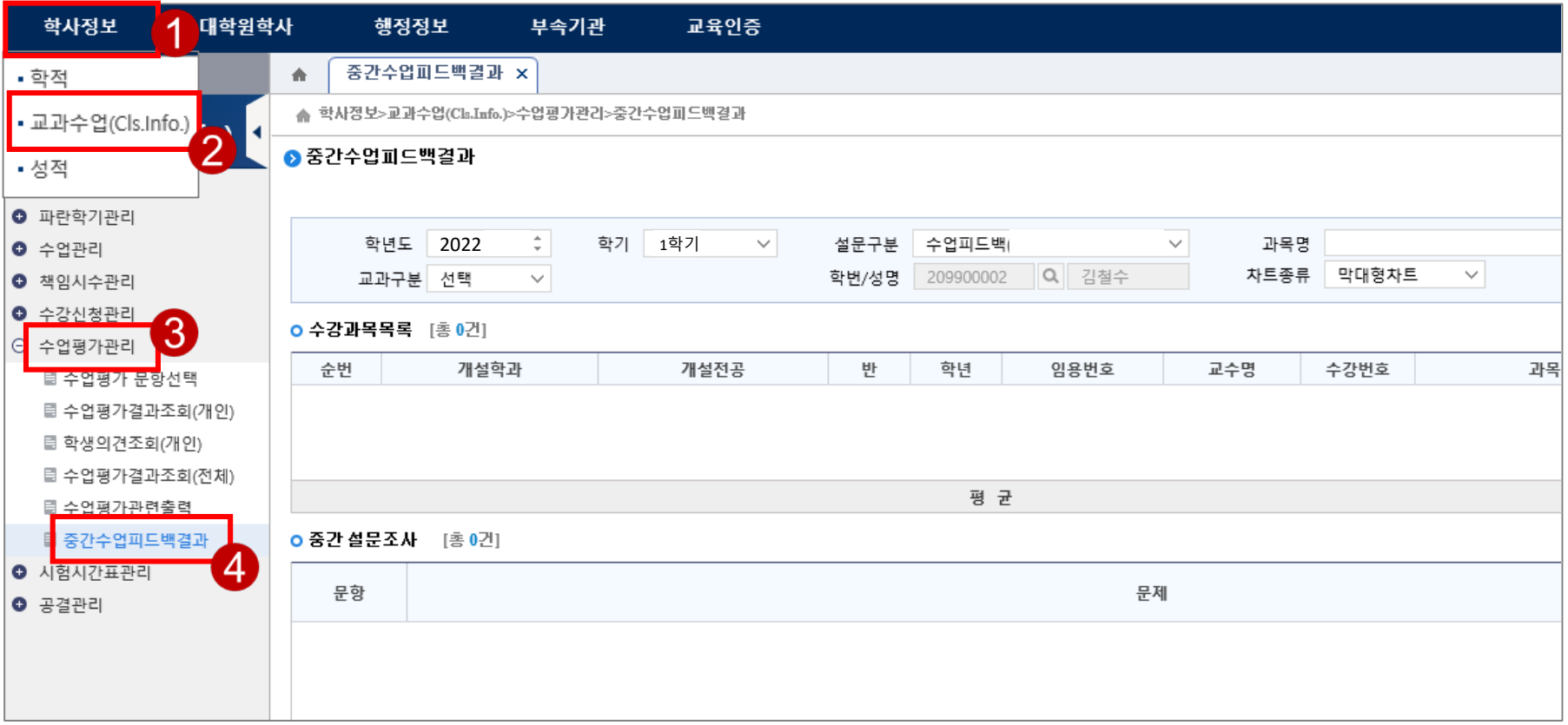

## **2022학년도 1학기 수업 피드백 설문 결과 조회 안내**

4. 교수자의 설문 결과 조회 방법 : (구)학사정보

- 가. 설문조사 메뉴: (구)학사정보 → ① 교과수업 → 수업평가관리 → 중간설문결과조회
- 나. 중간수업피드백 결과 조회 방법
- 1) 학년도 학기 설정: 2022학년도 1학기
- 2) [조회] 버튼 클릭: 2022학년도 1학기 강의 교과목 목록이 나타남
- 3) 과목 클릭 > 학생 설문 응답 결과 실시간으로 확인 가능

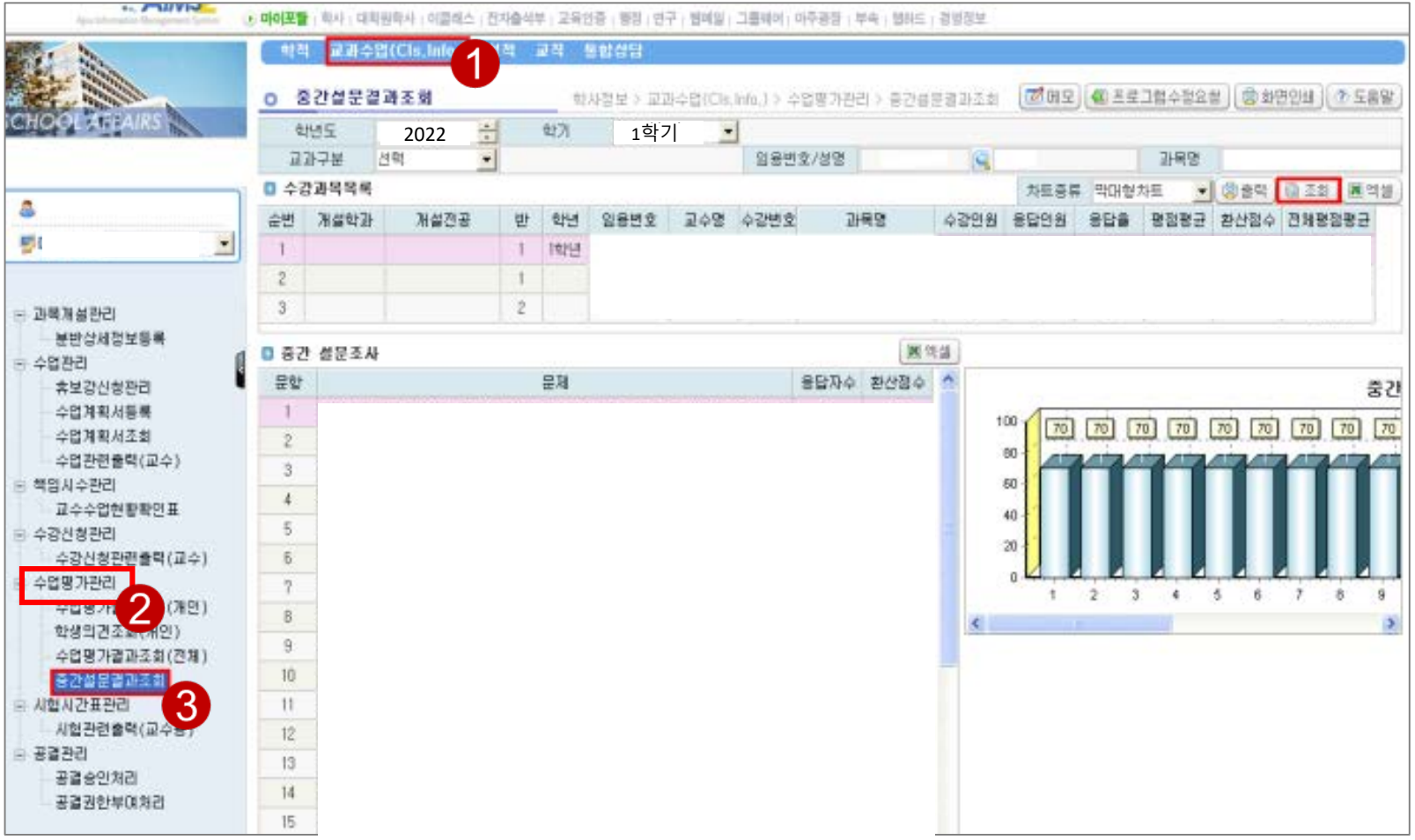